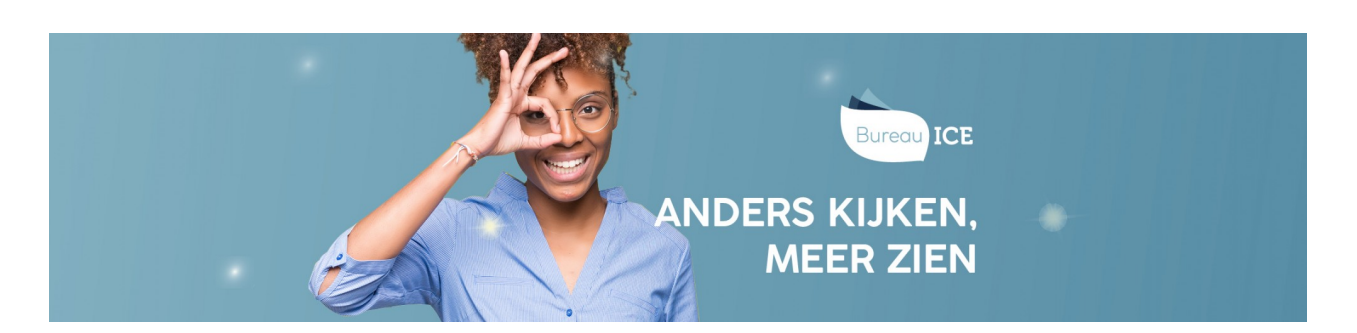

## WISSELEN TUSSEN GEBRUIKERSROLLEN IN HET TOETSPLATFORM TAAL

Afhankelijk van uw verantwoordelijkheden in uw instelling is het mogelijk om meerdere gebruikersrollen te hebben in het Toetsplatform Taal, eventueel gekoppeld aan meerdere afdelingen. U kunt dan zonder uit te loggen wisselen tussen deze gebruikersrollen en/of afdelingen. Volg hiervoor onderstaand stappenplan.

In het uitrolmenu kunt u kiezen uit Mijn gegevens, Wijzig rol, Wijzig afdeling, Naar toetsspeler

## Stap 1

Klik rechts bovenaan de pagina in het Toetsplatform Taal op het uitrolmenu achter uw naam. Klik op Wijzig rol. U ziet opnieuw een uitrolmenu.

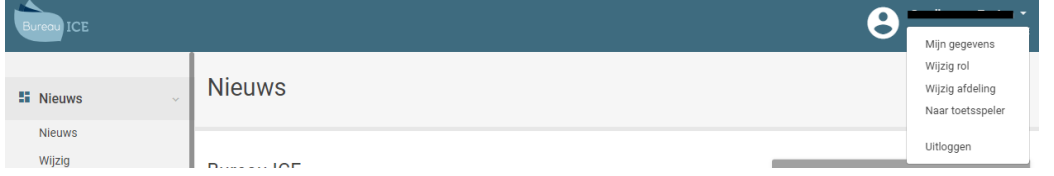

## Stap 2

Klik op het uitrolmenu om uw rol aan te bepalen, en druk op Opslaan.

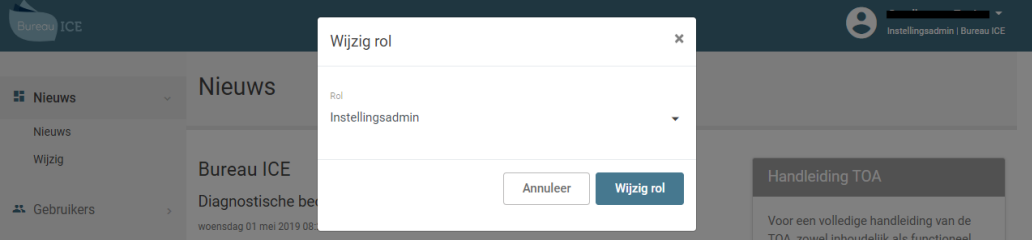

## Stap 3

Klik op Opslaan. Vanaf dat moment bent u gewisseld van gebruikersrol in het Toetsplatform Taal.

In het uitrolmenu kunt u ook de afdeling wijzigen waar u wilt inloggen.